### 붙임2 6 교육 시 유의사항

### □ 보안 관련

❍ 강의자료(문서, 동영상 등 모든 형태), 강의 장면 등 강의와 관련된 자료는 저작권, 초상권 등의 침해 우려가 있으므로 제3자에게 배포,

### 전송, 인터넷 게시 등의 행위는 금합니다.

- 강의화면을 녹화, 캡쳐, 저장 및 이에 준하는 유사 행위를 하지 않도록 부탁드립니다. (법적 책임이 발생할 수 있습니다.)

수강 관련

- 교육 신청 및 취소, 수료증 발급은 기존 대면 교육과 동일하게 대전복지 재단 교육 홈페이지(민간), 자치구 신청(공공)을 통해 진행되어 집니다.
- ❍ 기간 내 신청하신 분에 한하여 교육 하루 전날 교육강좌 URL을 보 내드립니다. (유투브를 통한 실시간 교육)
- ❍ 교육 URL을 받으신 분은 컴퓨터, 노트북, 휴대폰 등을 통하여 링크 로 접속하시어 해당 교육 강좌 제목을 확인 해 주세요.
- ❍ 교육시간 중 교육 이탈(외출, 개인 업무 등)로 인해 발생한 문제에 대해서는 교육생 본인에게 책임이 있습니다.

## ◆ 유튜브(실시간영상) 교육 시청 방법 및 유의 사항◆

❍ 강의는 유튜브(YouTube)를 통한 실시간 교육으로 진행되어지며, 출 석체크를 위하여 로그인 접속시, 반드시 소속+이름 (예:대전복지재단 홍길동) 으로 해주시고, 확인이 되지 않을 경우 출석 인정이 되지 않 을 수 있으니 유의 하여 주시기 바랍니다. 또한, 당일 접속하시어 **댓** 글로 출석체크를 수시 진행 할 예정이므로 참고 부탁드립니다.

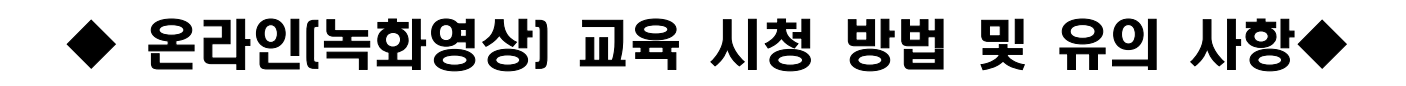

\*반드시 읽어주세요\*

■ 교육 전 사전 준비: 네이버 or 구글 or 페이스북 계정 필요(3개 중 1개 계정 필요)

① 에드위드(www.edwith.org) 접속 후 오른쪽 상단 로그인/회원가입 클릭

⇒ 네이버, 구글, 페이스북 중 하나의 계정으로 로그인

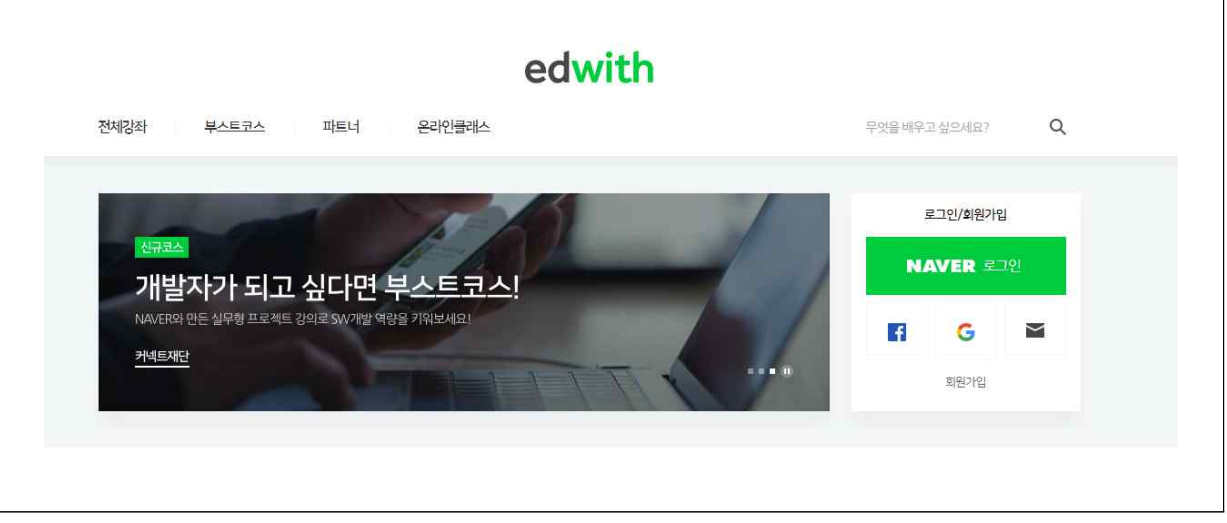

② 로그인 완료 시 에드위드 회원가입 화면이 설정됨

⇒ 닉네임은 반드시 기관명, 이름으로 기입(ex: 대전복지재단홍길동)\_공백없이 입력

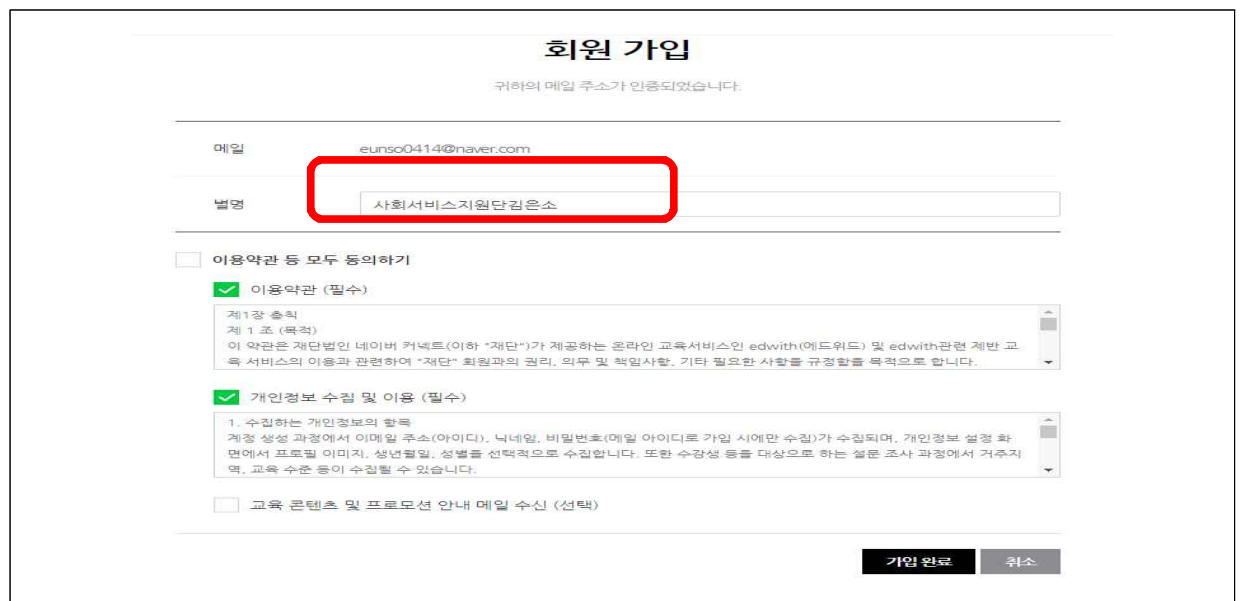

### ③ 재단에서 전송한 url 주소를 클릭하여 접속

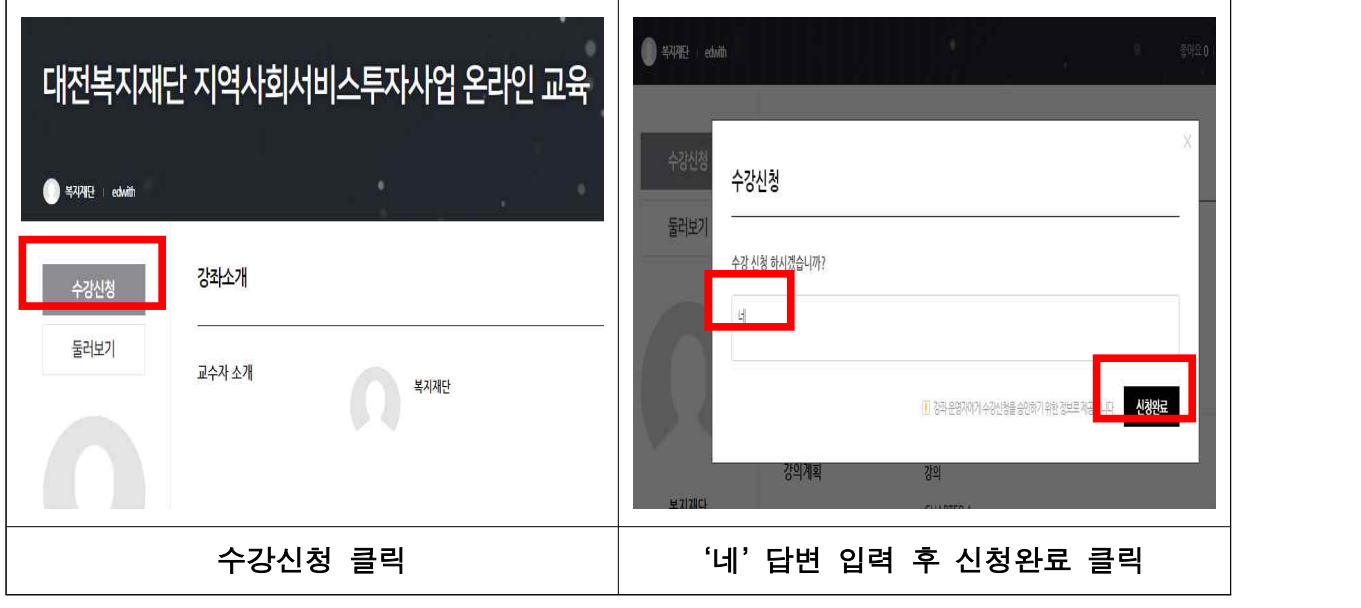

(\*대전복지재단 및 대전광역시사회복지협의회에서 교육 하루 전날 신청자에 한해 승인)

#### ④ 교육 일시에 교육담당자가 전송한 url 주소로 재접속하여 교육영상 시청

⇒ 교육영상은 교육 일시에 맞춰 게재 됨

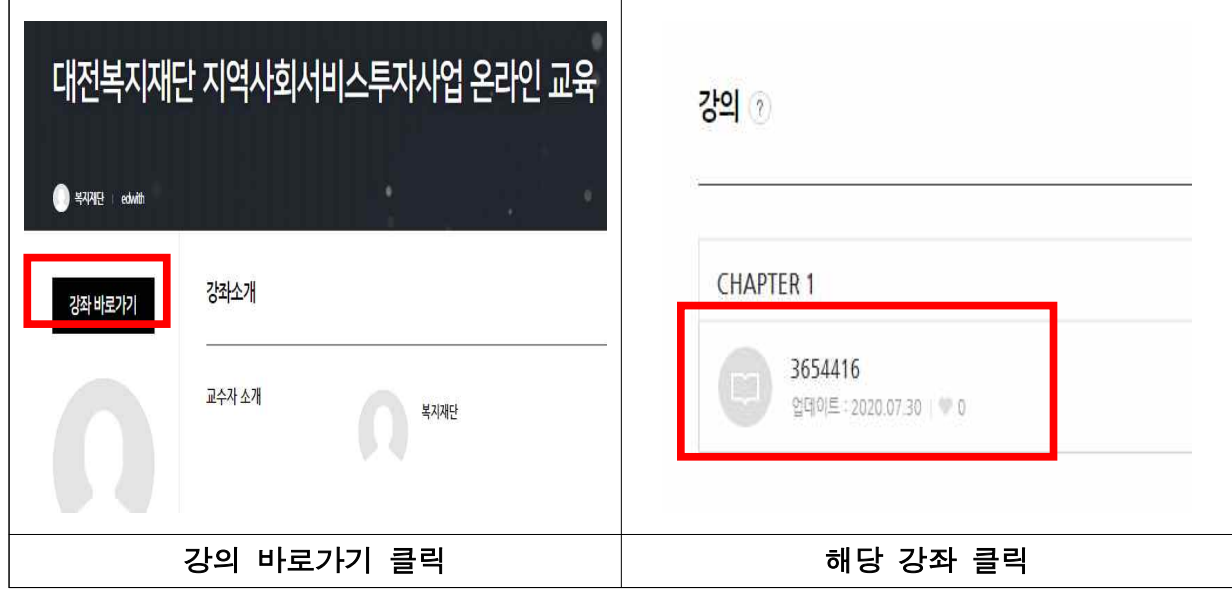

⑤ 교육 시청 완료 후 <mark>수강완료 클릭(재생시간 임의로 넘길 시 수강완료 클릭 안됨)</mark><br>- ⇒ 수강완료 클릭 후 **댓글 남기기** (ex 수강완료 000종합사회복지관 갑을동)

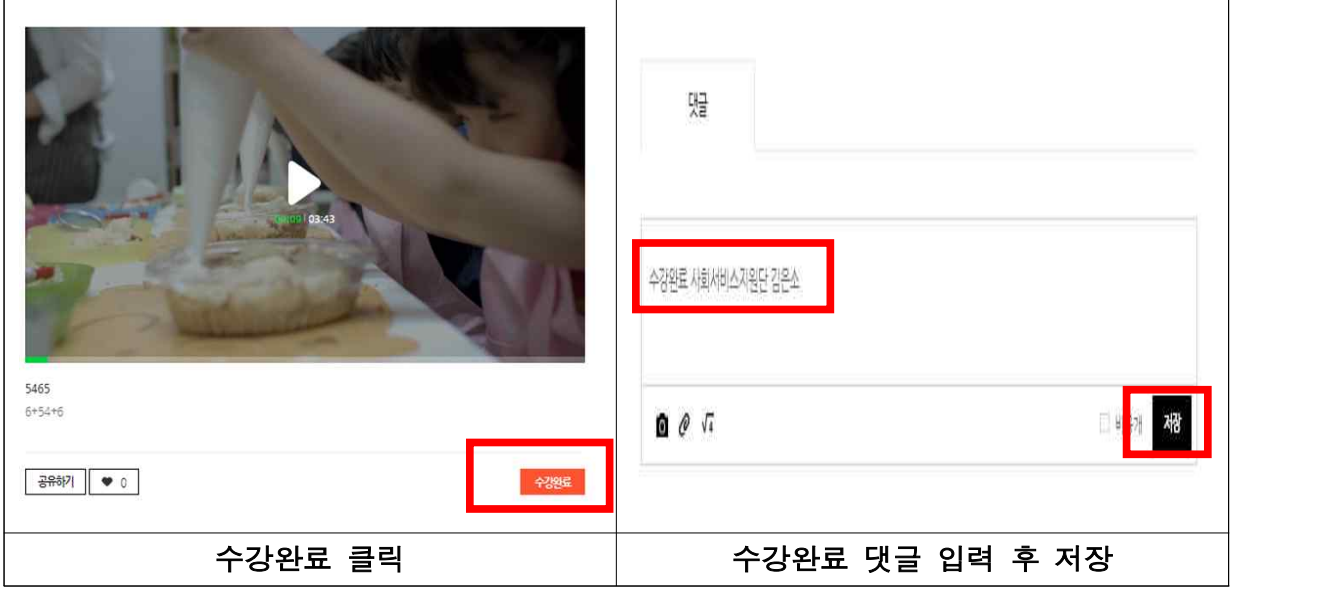

# 유의 사항(필독) ‣ 수업 장면을 캡쳐‧녹화‧녹음‧촬영하여 유출하거나 공유할 경우 저작권법에 따른 법적 책임이 따를 수 있습니다. ‣ 에드위드 회원가입 시 닉네임 설정을 반드시 "기관명+이름"으로 하시고 교육 영상을 정해진 시간 내에 완료하시어 수강완료를 클릭해야 합니다. 영상을 임의로 돌릴 경우 수강완료가 클릭되지 않으니 참고하시기 바랍니다. ▶ 시청완료 후 "수강완료 클릭 + 댓글 입력"을 하셔야 출석으로 인정됩니다.<br>- (ex 수강완료 000복지관 홍길동)

- 
- ‣ 온라인 교육 주소 url은 교육 전날 오전까지 문자로 발송되며 수강신청은 교육 전날 17시까지 완료하셔야 승인해 드립니다. (\*\*\*교육 당일 승인 요청 불가)